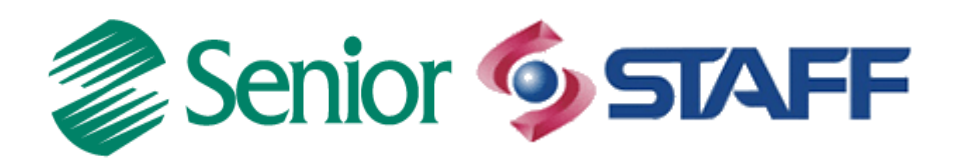

# *INTEGRAÇÃO ERP X COMÉRCIO EXTERIOR GECEX*

Aviso: O conteúdo deste documento é de propriedade exclusiva da Senior Sistemas S.A. e está sujeito a alterações sem aviso prévio. Nenhuma parte desta publicação pode ser reproduzida nem transmitida em qualquer forma ou meio, sem a autorização prévia expressa da Senior Sistemas S.A. As informações contidas neste documento destinam-se somente para uso em cursos ministrados pela Senior Sistemas S.A.

A Senior Sistemas S.A. não assume nenhuma responsabilidade pelo uso destas informações se aplicadas a quaisquer outros fins. Todos os nomes de empresas, produtos, marcas comerciais, pessoas, personagens, dados ou situações, citados neste documento são fictícios e tem somente objetivo didático, não representando pessoas, empresas, produtos ou acontecimentos, salvo indicação em contrário. A posse deste documento não lhe confere nenhum direito sobre patentes, marcas comerciais, copyrights ou outros direitos de propriedade intelectual, eventualmente citados neste documento.

Todos os direitos de cópias reservadas para Senior Sistemas S.A. A reprodução não autorizada desta publicação, no todo ou em parte, constitui violação dos direitos autorais (Lei 9.610/98).

Rua São Paulo, 825 • Victor Konder

Blumenau/SC • Brasil • CEP 89012-001

Fone + 55 47 3221-3300

[senior.com.br](http://www.senior.com.br/)

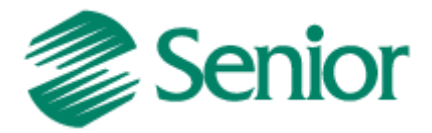

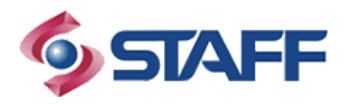

Este documento serve como base para o entendimento de como funciona a integração ERP x Gecex Comércio Exterior por parte do ERP Senior.

Será possível identificar quais são as tabelas de controle para determinado tipo de informação que a solução utiliza, bem como, o funcionamento da geração de pendências e quando essas pendências são carregadas para serem exportadas para o sistema parceiro.

### **Parametrizações.**

Parametrizações necessárias para que a integração funcione corretamente.

#### **1- Sistema parceiro.**

Deve se cadastrar a sigla de sistema parceiro no ERP, bem como os tipos de informações que serão integradas com este sistema parceiro. Esta parametrização é realizada pelas telas F000SIS - Cadastro de Sistemas Integrados e F000SXT - Configuração de Tipos de Informação. A ultima pode ser acionada através do botão 'Informações' da tela F000SIS.

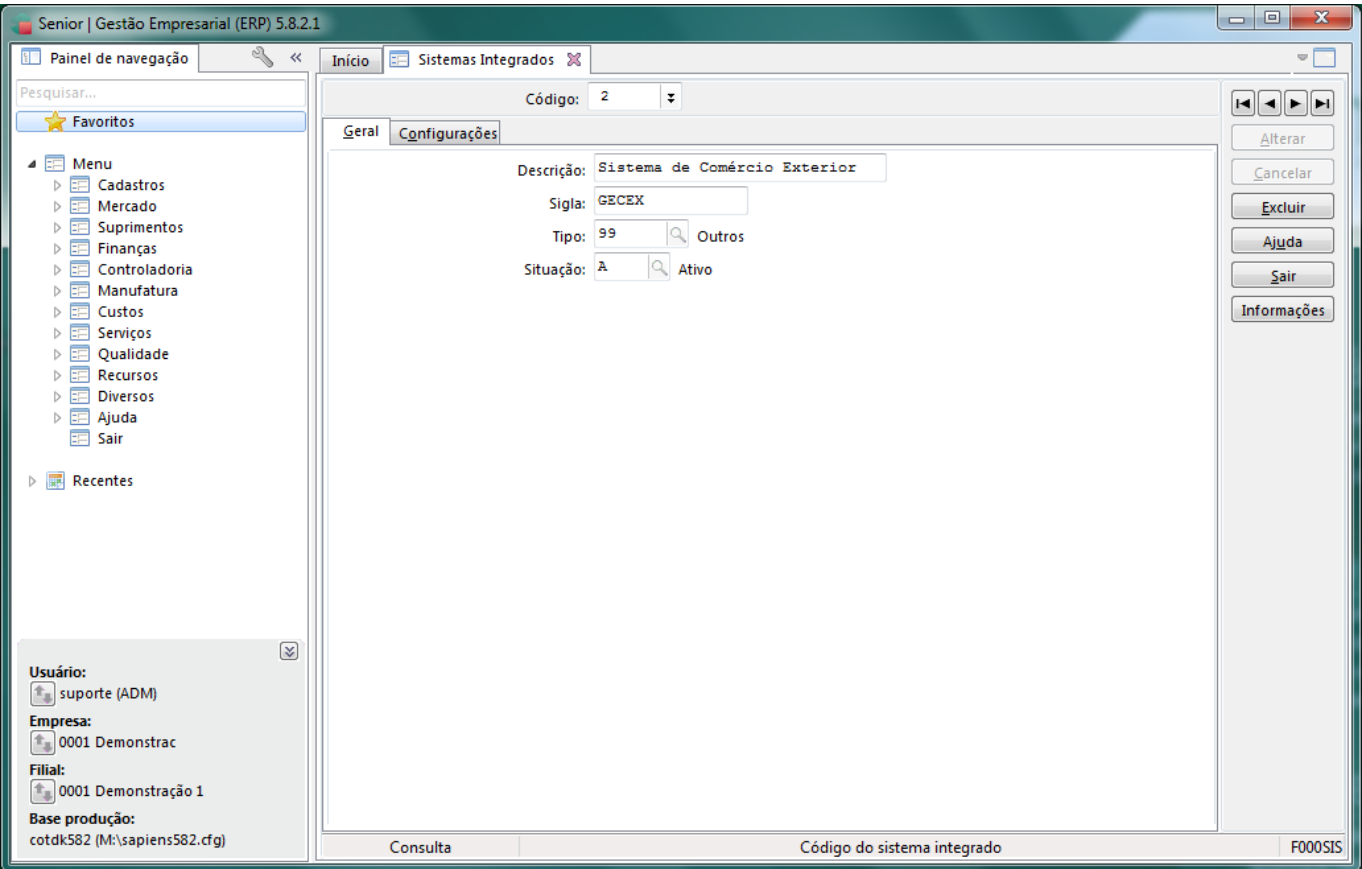

F000SIS - Gestão Empresarial > Cadastros > Integrações > Cadastro de Sistemas Integrados

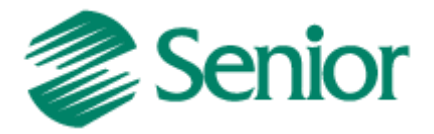

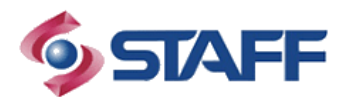

Na tela F000SXT, deve se configurar os tipos de informações que serão integradas com o sistema parceiro em determinada filial. Ao marcar e ativar um tipo de informação, a mesma passará a gerar pendências de exportações para novos registros do determinado tipo de informação, as quais o ERP busca para realizar exportações, dependendo dos parâmetros informados na requisição do web service.

| Senior   Gestão Empresarial (ERP) 5.8.2.1                                                                                                    |                      |                              |                            | sales to through scale that it has no  |              | $\equiv$         | $\mathbf{x}$<br>$\Box$ |
|----------------------------------------------------------------------------------------------------|----------------------|------------------------------|----------------------------|----------------------------------------|--------------|------------------|------------------------|
| Painel de navegação                                                                                                    | ्र≪<br>Início        | Æ                            | 宇<br>Sistemas Integrados & | Configuração de Tipos de Informação. X |              |                  | ΨÍ                     |
| Pesquisar<br>Sistema: 2<br>Q<br>Sistema de Comércio Exterior                                                                                                    |                      |                              |                            |                                        |              | Mostrar          | Processar              |
| Favoritos                                                                                                    |                      |                              |                            |                                        |              | Marcar           | Duplicar               |
| $\blacktriangleleft$ $\equiv$ Menu                                                                                                    |                      | $\alpha$<br>Filial $(+)$ : 1 |                            |                                        |              | <b>Desmarcar</b> | Cancelar               |
| Cadastros<br>$\triangleright$                                                                                                    |                      |                              |                            |                                        |              | Ajuda            |                        |
| Mercado<br><b>Suprimentos</b><br>D.                                                                                                    |                      | Informação: Pedidos<br>۰     |                            |                                        |              |                  | Sair                   |
| Finanças<br>Þ<br>Controladoria<br>$\triangleright$<br>Manufatura<br>Custos<br>ь<br>Servicos<br>D.<br>Qualidade<br><b>Recursos</b><br>ь<br><b>Diversos</b><br>Ajuda<br>> 5<br>Sair<br>宇 | C Sel.               |                              | <b>Filial Nome</b>         | Tipo de Informação                     | Situação     |                  |                        |
|                                                                                                    |                      | $\Box$                       | 1 Filial Demonstração 1    | Moedas                                 | г            |                  |                        |
|                                                                                                    |                      | $\Box$                       | 1 Filial Demonstração 1    | Cotação Moedas                         | I            |                  |                        |
|                                                                                                    |                      | $\Box$                       | 1 Filial Demonstração 1    | Depósitos                              | г            |                  |                        |
|                                                                                                    |                      | $\Box$                       | 1 Filial Demonstração 1    | Formas de Pagamento                    | I            |                  |                        |
|                                                                                                    |                      | $\Box$                       | 1 Filial Demonstração 1    | Empresa / Filial                       | L            |                  |                        |
|                                                                                                    |                      | $\blacksquare$               | 1 Filial Demonstração 1    | Unidade de medida                      | T            |                  |                        |
|                                                                                                    |                      | $\Box$                       | 1 Filial Demonstração 1    | Condições de Pagamento                 | Т            |                  |                        |
| $\triangleright$ $\blacksquare$ Recentes                                                                                                    |                      | $\overline{\phantom{a}}$     | 1 Filial Demonstração 1    | <b>Tabelas de Preco</b>                | I            |                  |                        |
|                                                                                                    |                      | $\Box$                       | 1 Filial Demonstração 1    | Cliente                                | L            |                  |                        |
|                                                                                                    |                      | $\blacksquare$               | 1 Filial Demonstração 1    | Operadoras de Cartão                   | L            |                  |                        |
|                                                                                                    | ▸                    | $\overline{\mathbf{v}}$      | 1 Filial Demonstração 1    | Pedidos                                | А            |                  |                        |
|                                                                                                    |                      | $\Box$                       | 1 Filial Demonstração 1    | Representante                          | $\mathbf I$  |                  |                        |
|                                                                                                    |                      | $\blacksquare$               | 1 Filial Demonstração 1    | Convênios                              | $\mathbf{I}$ |                  |                        |
| Usuário:                                                                                                    | $\sqrt{3}$           | $\Box$                       | 1 Filial Demonstração 1    | Convênios X Produtos                   | $\mathbf I$  |                  |                        |
| $\left  \uparrow _{  }$ suporte (ADM)<br><b>Empresa:</b>                                                                                                    |                      | $\blacksquare$               | 1 Filial Demonstração 1    | Operadoras de Telefonia                | $\mathbf{I}$ |                  |                        |
|                                                                                                    |                      | $\blacksquare$               | 1 Filial Demonstração 1    | <b>Fornecedor</b>                      | T            |                  |                        |
| $\left \uparrow\right $ 0001 Demonstrac                                                                                                    |                      | $\Box$                       | 1 Filial Demonstração 1    | Transportadora                         | Т            |                  |                        |
| <b>Filial:</b><br>$\left \mathbb{1}\right $ 0001 Demonstração 1                                                                                                    |                      | $\Box$                       | 1 Filial Demonstração 1    | CEP                                    | Т            |                  |                        |
| <b>Base produção:</b>                                                                                                    | $\blacktriangleleft$ |                              |                            |                                        |              |                  |                        |
| cotdk582 (M:\sapiens582.cfg)                                                                                                    |                      |                              |                            |                                        |              |                  |                        |

F000SXT - Gestão Empresarial > Cadastros > Integrações > Configuração de Tipos de Informação.

### **2- Funcionamento.**

Após determinado tipo de informação ter sido ativo, o mesmo passará a gerar pendência de exportação. Essas pendências são armazenadas em duas estruturas, uma delas, responsável por armazenar as chaves dos registros que foram alterados (chave do registro que foi gerada a pendência) e a outra, responsável por controlar as exportações de determinado registro, identificando se determinada pendência é uma novidade ou se já foi exportada para o sistema terceiro, por exemplo.

A tabela que guarda a chave dos registros de pendências é disposta por tipo de informação, ou seja, cada tipo de informação terá a sua tabela de pendências.

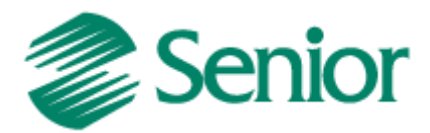

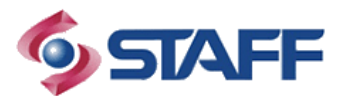

## **2.1 – E000CIX.**

Esta é a tabela responsável por controlar os registros integrados.

A mesma é responsável por controlar se um registro é uma novidade, se já foi exportado ao sistema parceiro. A ligação desta tabela com a chave do registro em que foi gerada a pendência de exportação se faz pelos campos **E000CIX.SEQINT** e **E000CIX.IDEINT,** onde o primeiro faz referência a tabela de chaves de registros que geraram pendência de exportação e o segundo é a identificação do tipo de informação.

O campo E000CIX.SITIEX é responsável por identificar se determinada pendência deve ser exportada ou não. Em requisições em que a necessidade é a exportação de registros considerados novidades, o sistema irá usar um filtro, exportando apenas registros que estejam pendentes (SITIEX<>'S'). Nas outas situações, esses registros já foram exportados um algum outro momento.

### **2.2 – Fluxo.**

De modo geral, as integrações de registros considerados novidades (tipoInformacao=A) foram construídas de forma que no momento em que o sistema parceiro efetuar uma requisição ao ERP, essas informações sejam exportadas, o campo E000CIX.SITIEX é marcado com o valor 'C – Pendente de Confirmação', e então é gerado uma **numeração de lote** que identifica a requisição e quais os registros foram exportados por ela. Esse número de lote é exportado na resposta do web service. Ao realizar uma exportação, os campos E000CIX.DATEXP e E000CIX.HOREXP são gravados, identificando a data e hora da exportação.

Ao receber essas informações, o que se espera é que o sistema parceiro confirme o recebimento utilizando a numeração de lote anteriormente exportada através do web service de confirmação de recebimento. Nesse momento, o ERP altera o valor do campo E000CIX.SITIEX para 'S – Processado com Sucesso' de todos os registros exportados pelo lote informado pelo sistema parceiro.

Assim, essas informações (E000CIX.SITIEX='S') não serão consideradas em novas requisições de registros considerados novidades. (tipoInformacao=A).

No caso da integração entre ERP x Gecex, o sistema parceiro não teve tempo de implementar as chamadas de confirmação, sendo assim, não será informado o campo 'SigInt – Identificação de Sistema parceiro' nas interfaces dos web services. Desta forma, no momento da exportação, já considera-se que o registro foi confirmado pelo sistema parceiro.

### **3 - Tipos de informação.**

A integração ERP x Gecex utiliza os tipos de informação abaixo. Será exemplificado o modo de ligação entre as tabelas de chaves de registros com a tabela de controle, bem como o comando select para verificar as pendências de cada tipo de informação.

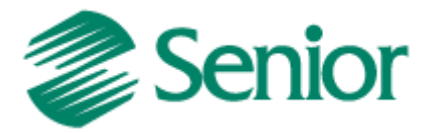

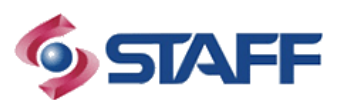

a) Pedidos:

Identificação de Informação (IdeInt): **18** Tabela de registros de pendências: **E000PED** Comando de verificação de pendências.

```
SELECT
  E000PED.*,E000CIX.CODINT,E000CIX.IDEINT,
   E000CIX.SITIEX,E000CIX.DATALT,E000CIX.DATEXP,
  E000CIX.HOREXP,E000CIX.NUMLOT 
FROM
   E000CIX 
INNER JOIN
   E000PED ON E000PED.SEQINT = E000CIX.SEQINT 
WHERE
   E000CIX.IDEINT=18 AND
   E000CIX.SITIEX='P'
```
b) Pré-faturas:

Identificação de Informação (IdeInt): **111** Tabela de registros de pendências: **USU\_T000PFA** Comando de verificação de pendências.

```
SELECT
 USU T000PFA.*,E000CIX.CODINT,E000CIX.IDEINT,
   E000CIX.SITIEX,E000CIX.DATALT,E000CIX.DATEXP,
  E000CIX.HOREXP,E000CIX.NUMLOT
FROM
   E000CIX
INNER JOIN
 USU T000PFA.SEQINT = E000CIX.SEQINT
WHERE
  E000CIX.IDEINT=111 AND
  E000CIX.SITIEX='P'
```
c) Notas fiscais de saída:

Identificação de Informação (IdeInt): **98** Tabela de registros de pendências: **E000NFS** Comando de verificação de pendências.

```
SELECT
  E000NFS.*,E000CIX.CODINT,E000CIX.IDEINT,
   E000CIX.SITIEX,E000CIX.DATALT,E000CIX.DATEXP,
  E000CIX.HOREXP,E000CIX.NUMLOT
FROM
  E000CIX
INNER JOIN
  E000NFS ON E000NFS.SEQINT = E000CIX.SEQINT
WHERE
  E000CIX.IDEINT=98 AND
  E000CIX.SITIEX='P'
```
d) Clientes: Identificação de Informação (IdeInt): **10**

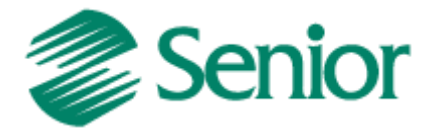

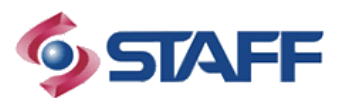

Tabela de registros de pendências: **E000CLI** Comando de verificação de pendências.

```
SELECT
  E000CLI.*,E000CIX.CODINT,E000CIX.IDEINT,
  E000CIX.SITIEX,E000CIX.DATALT,E000CIX.DATEXP,
  E000CIX.HOREXP,E000CIX.NUMLOT
FROM
  E000CIX
INNER JOIN
  E000CLI ON E000CLI.SEQINT = E000CIX.SEQINT
WHERE
  E000CIX.IDEINT=10 AND
  E000CIX.SITIEX='P'
```
Observação: A exportação de títulos de contas a pagar e receber não utilizam esse mecanismo, bem como a integração de movimentos contábeis, ainda em CGI.

A integração de pré-faturas, utiliza uma tabela de usuário para armazenar chaves de pendências de integração. Está previsto para que seja substituída por uma tabela de sistema.